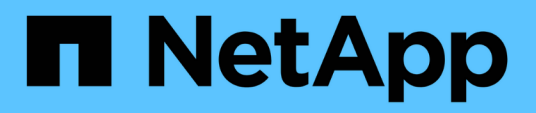

# **Bienvenue dans le rapport OnCommand Insight**

OnCommand Insight

NetApp April 01, 2024

This PDF was generated from https://docs.netapp.com/fr-fr/oncommand-insight/reporting/accessing-theoncommand-insight-reporting-portal.html on April 01, 2024. Always check docs.netapp.com for the latest.

# **Sommaire**

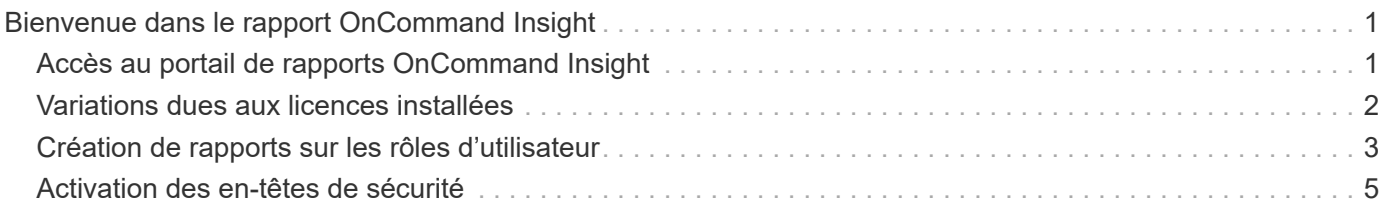

# <span id="page-2-0"></span>**Bienvenue dans le rapport OnCommand Insight**

Les rapports OnCommand Insight sont des outils de veille stratégique qui vous permettent d'afficher des rapports prédéfinis ou de créer des rapports personnalisés. Les rapports OnCommand Insight génèrent des rapports à partir des données de l'entrepôt de données (DWH).

Grâce aux rapports OnCommand Insight, vous pouvez effectuer les tâches suivantes :

- Exécuter un rapport prédéfini
- Créer un rapport personnalisé
- Personnalisez le format du rapport et la méthode de livraison
- Planifiez l'exécution automatique des rapports
- Rapports par e-mail
- Utilisez des couleurs pour représenter des seuils sur les données

Les rapports prédéfinis sont les rapports OnCommand Insight standard. Ce guide décrit les rapports prédéfinis disponibles avec toutes les licences de produit.

# <span id="page-2-1"></span>**Accès au portail de rapports OnCommand Insight**

Vous pouvez accéder au portail de rapports OnCommand Insight directement depuis un navigateur Web, depuis l'entrepôt de données ou depuis le serveur Insight . Vous utilisez le portail de création de rapports pour accéder à des rapports prédéfinis ou pour créer vos propres rapports à l'aide des données de l'entrepôt de données.

## **Accédez au portail de rapports à partir d'un navigateur Web**

### **Étapes**

- 1. Ouvrez un navigateur Web.
- 2. Saisissez l'URL suivante : https://server-name:9300/bi

9300 représente le port par défaut qui a été spécifié lors de l'installation. Si un autre port a été spécifié, vous devez le modifier.

3. Entrez votre nom d'utilisateur et votre mot de passe, puis cliquez sur **OK**.

### **Accès au portail de rapports à partir du serveur Insight**

### **Étapes**

- 1. Ouvrez un navigateur Web.
- 2. Entrez l'URL suivante pour accéder au serveur Insight : https://server-name
- 3. Entrez votre nom d'utilisateur et votre mot de passe, puis cliquez sur **OK**.
- 4. Dans la barre d'outils Insight, cliquez sur  $\|$ .

5. Dans la page de connexion qui s'affiche, entrez votre nom d'utilisateur et votre mot de passe, puis cliquez sur **OK**.

## **Accès au portail de génération de rapports à partir de l'entrepôt de données**

### **Étapes**

- 1. Ouvrez un navigateur Web.
- 2. Saisissez l'URL suivante pour accéder à l'entrepôt de données : https://server-name/dwh
- 3. Entrez votre nom d'utilisateur et votre mot de passe, puis cliquez sur **OK**.
- 4. Dans la barre d'outils Data Warehouse, cliquez sur **...**
- 5. Dans la page de connexion qui s'affiche, entrez votre nom d'utilisateur et votre mot de passe, puis cliquez sur **OK**.

### **Résultats**

La page d'accueil IBM Cognos Analytics s'affiche. Il s'agit de la page d'accueil par défaut du portail de reporting OnCommand Insight.

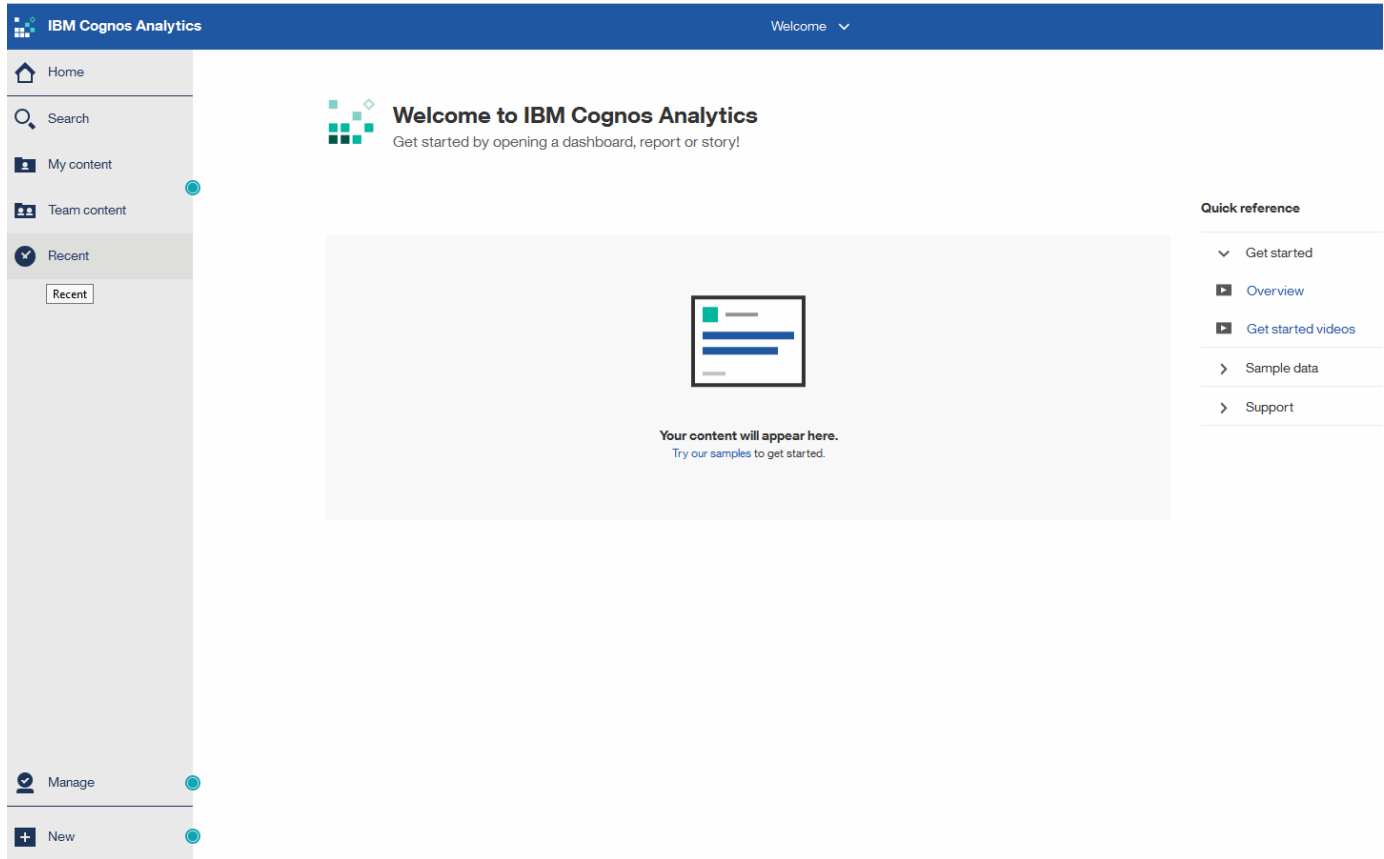

# <span id="page-3-0"></span>**Variations dues aux licences installées**

Les données des rapports OnCommand Insight sont basées sur les licences OnCommand Insight que vous avez achetées. Par exemple, sans la licence Plan, vous obtenez les données de capacité et de performances du point de vue de l'inventaire (aujourd'hui), mais vous n'avez pas la possibilité de faire une tendance (rapport sur une

### période) des données de capacité ou de performances d'un périphérique.

L'absence d'une licence Plan supprime la possibilité de créer de nouveaux rapports ou de modifier des rapports existants. Il est possible que vous voyiez des différences entre les rapports disponibles dans votre système OnCommand Insight et les illustrations de la documentation. Ces variations sont dues à des différences entre les licences installées sur votre système et les licences du système utilisées pour créer les illustrations.

Pour plus d'informations sur les licences, reportez-vous au guide d'installation de OnCommand Insight.

# <span id="page-4-0"></span>**Création de rapports sur les rôles d'utilisateur**

Un rôle est attribué à chaque compte d'utilisateur avec un ensemble d'autorisations. Le nombre d'utilisateurs est limité par le nombre de licences Reporting associées à chaque rôle.

Chaque rôle peut effectuer les actions suivantes :

#### • **Destinataire**

Affiche les rapports du portail de rapports OnCommand Insight et définit les préférences personnelles telles que celles des langues et des fuseaux horaires.

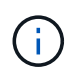

Les destinataires ne peuvent pas créer de rapports, exécuter des rapports, planifier des rapports, exporter des rapports ni effectuer des tâches administratives.

#### • **Consommateur d'entreprise**

Exécute les rapports et exécute toutes les options destinataire.

#### • **Auteur d'entreprise**

Permet d'afficher des rapports planifiés, d'exécuter des rapports de manière interactive, de créer des articles, en plus d'exécuter toutes les options client professionnel.

#### • **Pro auteur**

Crée des rapports, crée des packages et des modules de données, en plus d'exécuter toutes les options Business Author.

#### • **Administrateur**

Effectue des tâches administratives de création de rapports telles que l'importation et l'exportation de définitions de rapports, la configuration de rapports, la configuration des sources de données et l'arrêt et le redémarrage des tâches de génération de rapports.

Le tableau suivant indique les privilèges et le nombre maximum d'utilisateurs autorisés pour chaque rôle :

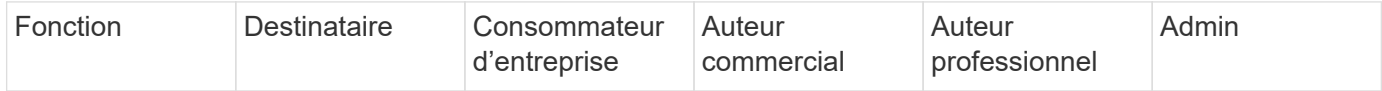

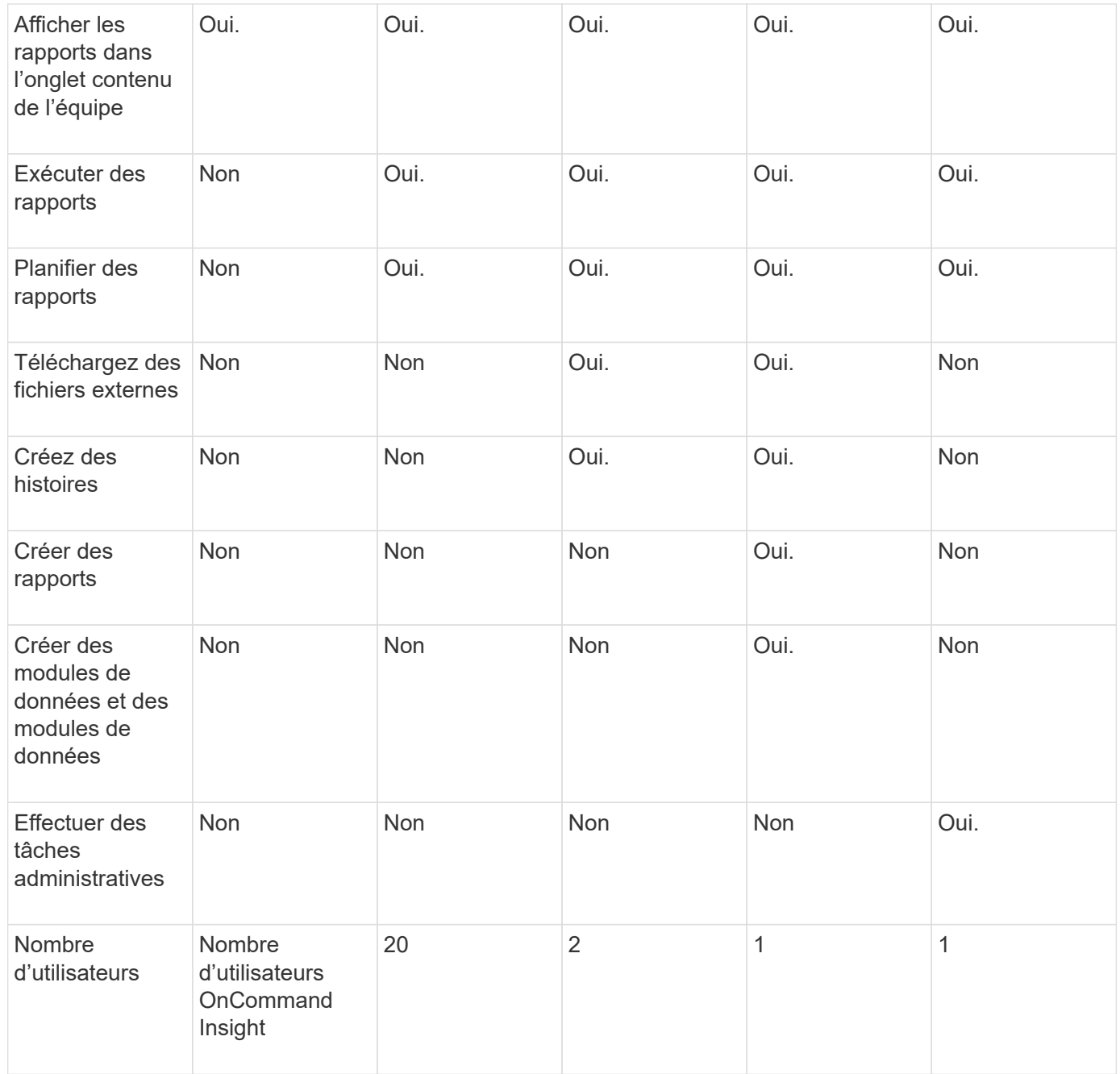

Lorsque vous ajoutez un nouvel utilisateur Data Warehouse et Reporting, si vous dépassez la limite dans un rôle, l'utilisateur est ajouté comme "supprimé," et vous devez désactiver ou supprimer un autre utilisateur avec ce rôle pour donner une nouvelle appartenance à un utilisateur.

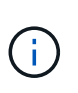

Les fonctionnalités de création de rapports nécessitent une licence Insight Plan. Vous pouvez ajouter des utilisateurs Business Author et Pro Author supplémentaires en achetant le module ARAP (module de création de rapports supplémentaires). Contactez votre représentant OnCommand Insight pour obtenir de l'aide.

Ces rôles d'utilisateur de reporting n'affectent pas l'accès direct à la base de données. Ces rôles d'utilisateur de génération de rapports n'ont pas d'impact sur votre capacité à créer des requêtes SQL à l'aide des magasins de données.

# <span id="page-6-0"></span>**Activation des en-têtes de sécurité**

Les en-têtes HTTP peuvent être configurés pour améliorer la sécurité globale de l'application Web Cognos Analytics.

Pour ajouter les en-têtes de réponse :

- Connectez-vous à l'interface utilisateur Cognos Analytics et accédez à **gérer -> Configuration -> système -> Paramètres avancés**
- Ajoutez la clé/valeur suivante et appliquez :
	- Clé : BIHeaderFilter.responseHeaders

```
◦ Valeur : [{"name":"X-FRAME-OPTIONS","value":"SAMEORIGIN"},{"name":"X-XSS-
Protection","value":"1"},{"name":"X-Content-Type-
Options","value":"nosniff"}]
```
• Actualisez votre navigateur pour activer les en-têtes.

#### **Informations sur le copyright**

Copyright © 2024 NetApp, Inc. Tous droits réservés. Imprimé aux États-Unis. Aucune partie de ce document protégé par copyright ne peut être reproduite sous quelque forme que ce soit ou selon quelque méthode que ce soit (graphique, électronique ou mécanique, notamment par photocopie, enregistrement ou stockage dans un système de récupération électronique) sans l'autorisation écrite préalable du détenteur du droit de copyright.

Les logiciels dérivés des éléments NetApp protégés par copyright sont soumis à la licence et à l'avis de nonresponsabilité suivants :

CE LOGICIEL EST FOURNI PAR NETAPP « EN L'ÉTAT » ET SANS GARANTIES EXPRESSES OU TACITES, Y COMPRIS LES GARANTIES TACITES DE QUALITÉ MARCHANDE ET D'ADÉQUATION À UN USAGE PARTICULIER, QUI SONT EXCLUES PAR LES PRÉSENTES. EN AUCUN CAS NETAPP NE SERA TENU POUR RESPONSABLE DE DOMMAGES DIRECTS, INDIRECTS, ACCESSOIRES, PARTICULIERS OU EXEMPLAIRES (Y COMPRIS L'ACHAT DE BIENS ET DE SERVICES DE SUBSTITUTION, LA PERTE DE JOUISSANCE, DE DONNÉES OU DE PROFITS, OU L'INTERRUPTION D'ACTIVITÉ), QUELLES QU'EN SOIENT LA CAUSE ET LA DOCTRINE DE RESPONSABILITÉ, QU'IL S'AGISSE DE RESPONSABILITÉ CONTRACTUELLE, STRICTE OU DÉLICTUELLE (Y COMPRIS LA NÉGLIGENCE OU AUTRE) DÉCOULANT DE L'UTILISATION DE CE LOGICIEL, MÊME SI LA SOCIÉTÉ A ÉTÉ INFORMÉE DE LA POSSIBILITÉ DE TELS DOMMAGES.

NetApp se réserve le droit de modifier les produits décrits dans le présent document à tout moment et sans préavis. NetApp décline toute responsabilité découlant de l'utilisation des produits décrits dans le présent document, sauf accord explicite écrit de NetApp. L'utilisation ou l'achat de ce produit ne concède pas de licence dans le cadre de droits de brevet, de droits de marque commerciale ou de tout autre droit de propriété intellectuelle de NetApp.

Le produit décrit dans ce manuel peut être protégé par un ou plusieurs brevets américains, étrangers ou par une demande en attente.

LÉGENDE DE RESTRICTION DES DROITS : L'utilisation, la duplication ou la divulgation par le gouvernement sont sujettes aux restrictions énoncées dans le sous-paragraphe (b)(3) de la clause Rights in Technical Data-Noncommercial Items du DFARS 252.227-7013 (février 2014) et du FAR 52.227-19 (décembre 2007).

Les données contenues dans les présentes se rapportent à un produit et/ou service commercial (tel que défini par la clause FAR 2.101). Il s'agit de données propriétaires de NetApp, Inc. Toutes les données techniques et tous les logiciels fournis par NetApp en vertu du présent Accord sont à caractère commercial et ont été exclusivement développés à l'aide de fonds privés. Le gouvernement des États-Unis dispose d'une licence limitée irrévocable, non exclusive, non cessible, non transférable et mondiale. Cette licence lui permet d'utiliser uniquement les données relatives au contrat du gouvernement des États-Unis d'après lequel les données lui ont été fournies ou celles qui sont nécessaires à son exécution. Sauf dispositions contraires énoncées dans les présentes, l'utilisation, la divulgation, la reproduction, la modification, l'exécution, l'affichage des données sont interdits sans avoir obtenu le consentement écrit préalable de NetApp, Inc. Les droits de licences du Département de la Défense du gouvernement des États-Unis se limitent aux droits identifiés par la clause 252.227-7015(b) du DFARS (février 2014).

#### **Informations sur les marques commerciales**

NETAPP, le logo NETAPP et les marques citées sur le site<http://www.netapp.com/TM>sont des marques déposées ou des marques commerciales de NetApp, Inc. Les autres noms de marques et de produits sont des marques commerciales de leurs propriétaires respectifs.